# J. DOWNLOAD

### Ruby Ide For Mac

```
0 0
                                                               Nitrous.IO
  Edit View Collaborate Connect Preview Help
                                                                                     BETA - Read Me Invites Boxes Public Keys

★ C × Gemfile +

ruby-uswest

    Save Q Find Ruby → Soft Tabs: 2 →
                                                                                                                         Collab Mode
  ▼ workspace
                                 1 source 'https://rubygems.org'
    ▼ myapp
                                   # Bundle edge Rails instead: gem 'rails', github: 'rails/rails'
                                 3
      ▶ bin
                                 4 gem 'rails', '4.0.0'
      ▶ config
      ▶ db
                                   # Use sqlite3 as the database for Active Record
                                   gem 'sqlite3'
      ▶ lib
      ▶ log
                                   # Use SCSS for stylesheets
      ▶ public
                                10 gem 'sass-rails', '~> 4.0.0'
      ▶ test
                                # Use Uglifier as compressor for JavaScript assets
      vendor
                                13 gem 'uglifier', '>= 1.3.0'
      config.ru
                                14
                                # Use CoffeeScript for .js.coffee assets and views
      Gemfile.lock
                                16 gem 'coffee-rails', '~> 4.0.0'
                                17
                                18 # See https://github.com/sstephenson/execjs#readme for more supported runtimes
      README rdoc
                                19 # gem 'therubyracer', platforms: :ruby
 ① Upload Files ② Show Hidden
                                20
× Console +
action@ruby-uswest-21609:~/workspace/myapp$ rails server
 ⇒ Rails 4.0.0 application starting in development on http://0.0.0.0:3000
  Run `rails server -h` for more startup options
 > Ctrl-C to shutdown server
[2013-08-06 02:48:47] INFO WEBrick 1.3.1
[2013-08-06 02:48:47] INFO ruby 2.0.0 (2013-06-27) [x86_64-linux]
[2013-08-06 02:48:47] INFO WEBrick::HTTPServer#start: pid=2846 port=3000
```

Ruby Ide For Mac

# DOWNLOAD

The results you get can be sorted in a number of ways: by SSID, Mac Adress, Channel or RSSI.. InSSIDer allows also to highlight access points for areas that have high Wi-Fi concentration.

- 1. <u>ruby</u>
- 2. ruby on rails
- 3. ruby rose

View All Features of Komodo IDE | What's New in Komodo 12 Code IntelligencePowerful editor with syntax highlighting, autocomplete, code refactoring and more.

# ruby

ruby, ruby stone, ruby on rails, ruby rose, ruby tuesday, ruby gem, rwby anime, ruby red, ruby tutorial, ruby lyrics, ruby romania, rubymine, ruby 3, ruby language, ruby bridges, ruby hash <u>Download Adobe Reader Mac Os X</u>

Data can be later exported to a KML file and used in Google Earth! Inssider home free.. Download the latest version of RubyMine for Windows, macOS or Linux Download Ruby Editor Mac Software.. Devdocs io IntegrationResolve issues faster and focus on coding Just highlight any word or code snippet and trigger the relevant language docs from inside Komodo, making the process of looking up documentation much simpler. Camera Raw 9.5 Manual Install Mac

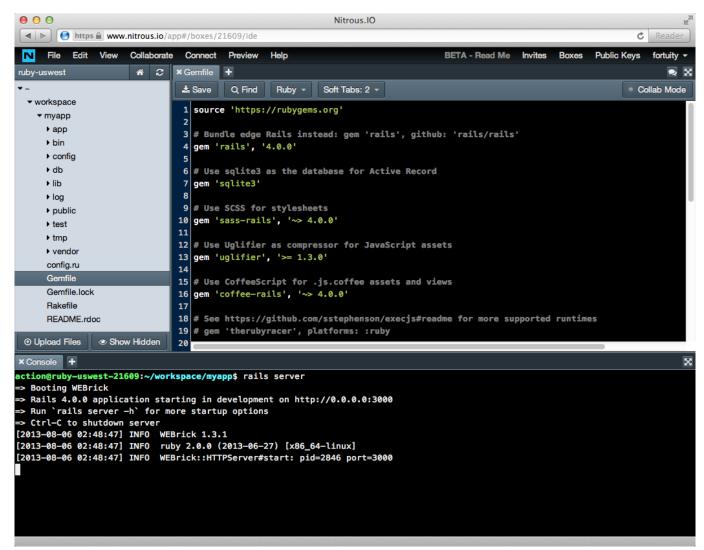

Download file format converter office 2013

## ruby on rails

### Sony Xr-C543Sp Инструкция Схема Управление

For Windows, Mac and Linux Ruby Ide For Mac Windows 10Ruby Ide For Mac OsA list of the top ruby ide Mac apps, hand-picked and voted up by real users.. The State Tool command line interface (CLI) comes integrated with Komodo to simplify and streamline your workflow. <a href="Download Jobo Cpe 2 Lift Manual">Download Jobo Cpe 2 Lift Manual</a>

# ruby rose

### Show Download In Dock Mac

Learn more All Your LanguagesPython, PHP, Perl, Go, Ruby, Node js, JavaScript and moreWorkflow ManagementDefine your own workflow with easy file and project navigationEnterprise-Grade SupportBacked by ActiveState, trusted by developers and enterprisesActiveState Platform IntegrationKomodo 12 is now integrated with the ActiveState Platform.. To install Atom, follow these steps: 1 In your browser, go to Atom Installer and click the Download for Mac button.. It is advanced easy to use yet fully featured program that takes Komodo IDE is now free as part of the ActiveState Platform.. Revamped Code Intelligence Code Intelligence is smarter and faster than ever before.. Toko Content Editor v 1 5 1 Toko is a compact multi

language, open source content editor and content management system (CMS). 773a7aa168 <u>Tt Pistol All Made Price In Pakistan</u>

773a7aa168

Sumerki Saga Rassvet Chast 2.2012 D Hdrip IRONCLUBdvd rip